# **QGIS Application - Bug report #20204 QGIS crashes when clicking on attribute table header and clicking on sort**

*2018-10-24 11:51 AM - Reginald Carlier*

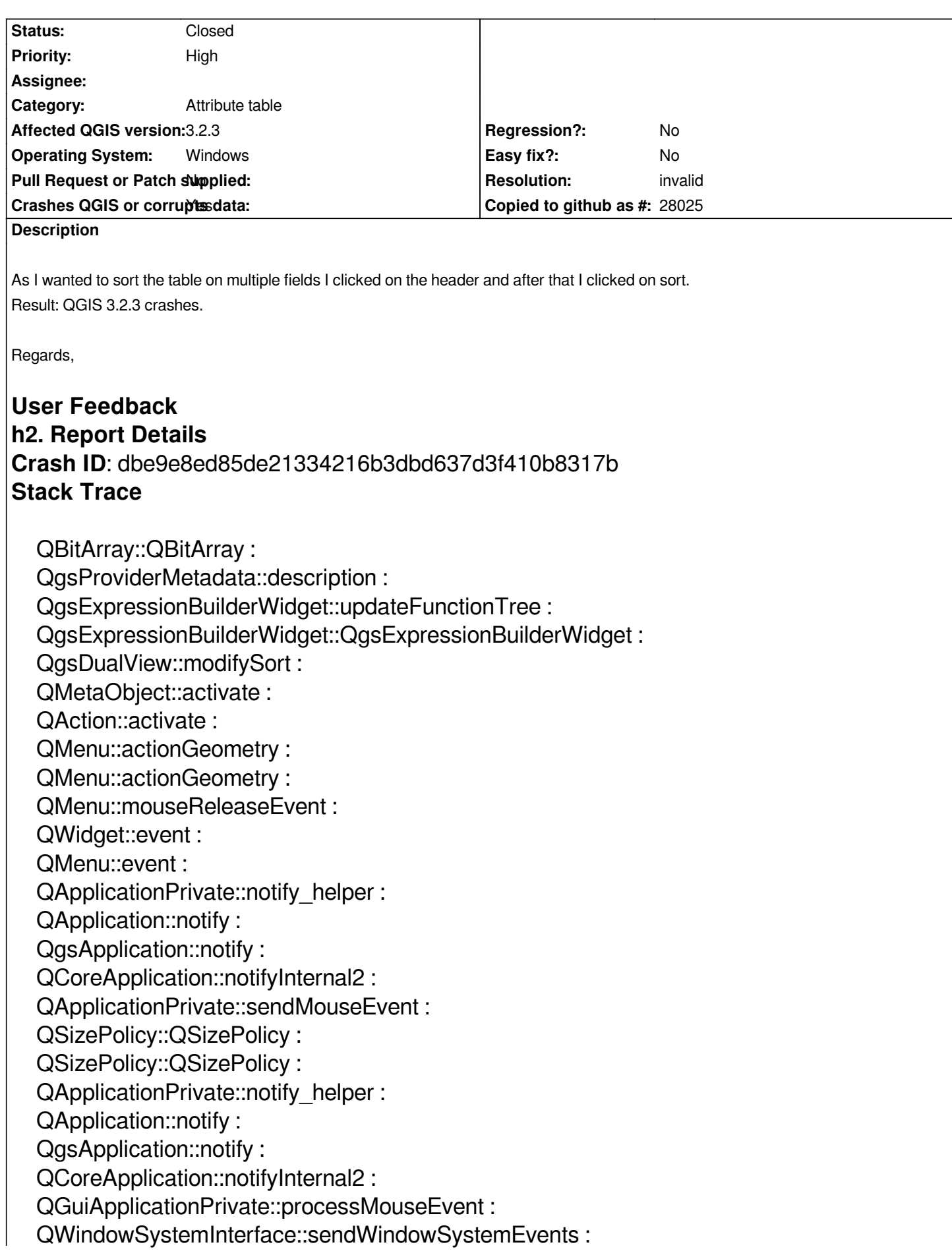

*QEventDispatcherWin32::processEvents : TranslateMessageEx : TranslateMessage : QEventDispatcherWin32::processEvents : qt\_plugin\_query\_metadata : QEventLoop::exec : QCoreApplication::exec : main : BaseThreadInitThunk : RtlUserThreadStart :*

# **QGIS Info**

*QGIS Version: 3.2.3-Bonn QGIS code revision: commit:9b176802e5 Compiled against Qt: 5.9.2 Running against Qt: 5.9.2 Compiled against GDAL: 2.2.4 Running against GDAL: 2.2.4*

# **System Info**

*CPU Type: x86\_64 Kernel Type: winnt Kernel Version: 6.1.7601*

# **History**

### **#1 - 2018-10-24 01:05 PM - Giovanni Manghi**

*- Status changed from Open to Feedback*

*- Priority changed from Normal to High*

*It happens with all tables from any kind of datasource? try with a new/clean profile.*

## **#2 - 2018-10-24 01:54 PM - Reginald Carlier**

*I tested it on a shapefile and on a postgis layer. both crashed. At the moment I cannot delete my profile because there are too much scripts and plugins I need. I tried it on a PC of a colleague and there I was able to sort the field. It seams like my profile is messed up.*

*thanks for reply*

# **#3 - 2018-10-24 02:39 PM - Giovanni Manghi**

*- Resolution set to invalid*

*- Status changed from Feedback to Closed*

### *Reginald Carlier wrote:*

*I tested it on a shapefile and on a postgis layer. both crashed.*

*At the moment I cannot delete my profile because there are too much scripts and plugins I need. I tried it on a PC of a colleague and there I was able to sort the field. It seams like my profile is messed up.*

*or possibly is caused by a 3rd party plugin.*

#### **#4 - 2018-10-24 03:49 PM - Reginald Carlier**

*Giovanni,*

*Can you say how I can start the installed qgis with a clean profile? Or is there a method to disable all plugins and then turn them on one by one?*

*Thx,*

## **#5 - 2018-10-24 03:51 PM - Giovanni Manghi**

*Reginald Carlier wrote:*

*Giovanni,*

*Can you say how I can start the installed qgis with a clean profile? Or is there a method to disable all plugins and then turn them on one by one?*

*Thx,*

*in qgis3 you can create as many profiles as you want/need and start/use qgis with one of them.*

*To disable plugins just go in plugin manager and disable them, or start qgis with the --no-plugins switch.*

# **#6 - 2018-10-24 03:52 PM - Giovanni Manghi**

*Giovanni Manghi wrote:*

*Reginald Carlier wrote:*

*Giovanni,*

*Can you say how I can start the installed qgis with a clean profile? Or is there a method to disable all plugins and then turn them on one by one?*

*Thx,*

*in qgis3 you can create as many profiles as you want/need and start/use qgis with one of them.*

*also you don't need to delete profiles when you create new ones.*

## **#7 - 2018-10-24 05:24 PM - Harrissou Santanna**

*Can you say how I can start the installed qgis with a clean profile?*

*Menu Settings --> User Profiles --> new profile*

### **#8 - 2018-10-26 02:58 PM - Reginald Carlier**

*Harrissou Santanna wrote:*

*Can you say how I can start the installed qgis with a clean profile?*

*Menu Settings --> User Profiles --> new profile*

*Thanks sharing this ;-)*

### **#9 - 2018-10-27 04:57 PM - Giovanni Manghi**

*Thanks sharing this ;-)*

*does it crash on a new profile?*

# **#10 - 2018-10-29 08:02 AM - Reginald Carlier**

*Giovanni Manghi wrote:*

*Thanks sharing this ;-)*

*does it crash on a new profile?*

*No, on a new profile it works fine.*

*It must be one of the plugins I installed that is making QGIS unstable. I will have to look into it.*

*Regards,*